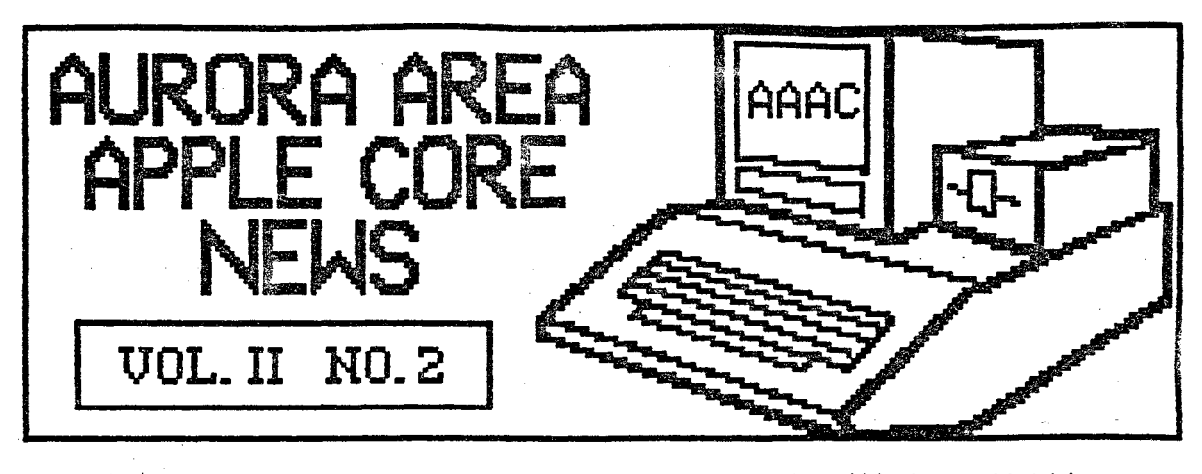

LISTening Post by Gary Senesac:

How that the Chicago Bears have finally wraped uP the Super Bowl, we can get bad< to S0111e serious co111PUtin9! As usual, **there are** lots of interesting things to talk about in the computer world.

Good news for Apple owners in the financial reports co111in9 out of Cupertino. Apple Colllputer has reported record first The parties are applying to the state of the Christmas period<br>ended December 27th. Sales for the Christanas period were down from 1984<br>hevels, but the reorganization shakeup has<br>had a positive overall effect. Cash on<br>hand

11eanwhl1€:, the news at Comodore doesn't sound as encouraging. Financial problems<br>continue to plague them, and their major<br>lenders have set an end of February<br>deadline to renegotiate boan agreements<br>that are alredy in default. Commodore<br>claims bankruptcy rumors a

If you missed last month's meeting, you<br>also missed out on a chance to Win a free<br>door prize donated by an anonymous club member. Winners were Mike Miller; Apple<br>Music Theory, Bob Hauth; Applewriter II, and<br>Ruben Areyzaga; a nice disk pouch. The<br>AAAC says thanks to our benefactor and<br>keep it coming!

If you would like to try<br>your luck this month, Jack<br>Hammond will be running a<br>raffle at the meeting.<br>Tickets are two for \$1 and

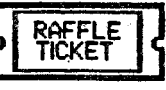

any surplus goes into the club treasury.<br>Jack has some pretty good prizes lined<br>up, so be sure to see him and get your<br>tickets! Please have your club 10 card as the raffle is restricted to AAAC members.

Due to some scheduling conflicts with WCC.<br>the next several meetings of the AAAC will<br>be upstairs in the Governor's Board Room.

Please remember this to avoid joining some<br>other group by mistake!

When you co111e to ·the ll!eeting, **l::!e** ~e to pick **up a** copy of the JUSt published AAAC

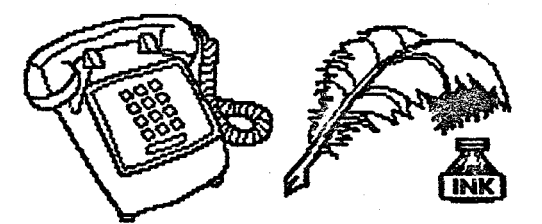

phone directory and club constitution. As<br>we only have a limited supply of each,<br>please take only one copy of each per<br>household. If your name is not in the<br>directory, it's because your membership<br>application indicated you

You will notice a new article in the AAAC<br>News this month listing members who want<br>to buy or sell comput<u>er</u> related equipment or accessories. Joe Sitko has offered to<br>coordinate this activity, so if you have an<br>item to sell or are trying to buy a used<br>piece of equipment, please contact Joe to<br>be placed on the list.

The list will be published in our newsletter<br>monthly. To keep the list current, your<br>item(s) to sell or buy will have to be<br>relisted with Joe each month.

Finally, we will try to begin a series of in-<br>formal group discussions after the<br>meetings. Groups will orgainize around a<br>specific subject; Basic, Word Processing,<br>Spreadsheets, etc. Be sure to find the<br>group of your choic

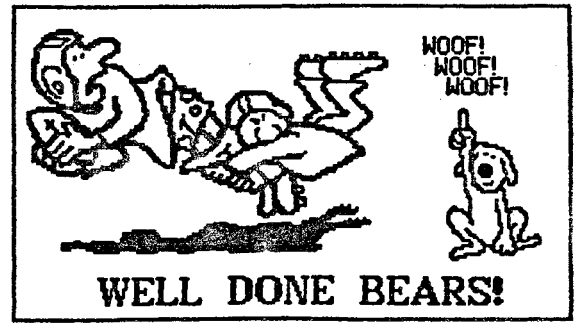

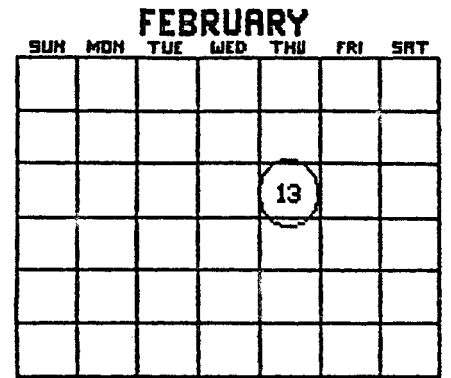

The AAAC will meet on February 13th at<br>7:00 PM in the Waubonsee Community College<br>Student Center Building. Our program this<br>month is the World of Apple Color and is<br>brought to us by one of our newest<br>members, Harvey Greene

Harvey is associated with the Micro<br>Computer Center of St. Charles, and will<br>be demonstrating and discussing the<br>capabilities of Apple's new color monitor as<br>opposed to RGB monitors. The new<br>magewriter is color printer wil

Be sure to circle February 13th on your<br>calendar and come to the meeting so you<br>can find out how to add a little color to<br>your life!

# MicroTech 892-3551 897-5777

Sent ine I Disties<br>SSDD 10/\$7.00 20/\$13.50 30/\$20.00<br>DSDD 10/\$8.00 20/\$15.50 30/\$23.00

VeriFlex Disks Dremium 100% certified, Eiferine warranty.<br>Packed in TREE hard plastic flip/file!<br>SSDD-\$10.00 DSDD-\$12.00

in. Nashua D<br>SS for the "Wac" - \$20.00 Disks Э. 5

Quantity pricing available on disks!

Disk Files<br>120 disk Roll Top file - \$24.00 60 disk file case - \$7.50!!!

Disk Notchers \$9.00 Make your disks double-sided and SAVE.

## Printer Ribbons

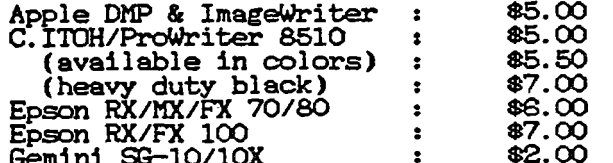

20# micro-perf (clean edge) paper,<br>sheets: \$22.00 (by special order only) 2700

## (All prices include sales tax)

See us at your monthly meetings or call!

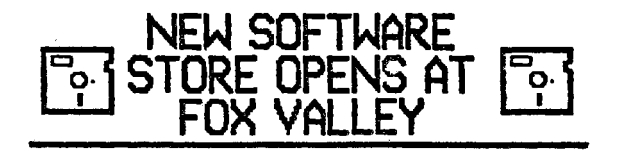

A new store devoted exclusively to selling<br>software has recently opened in Fox<br>Valley Center. The name of the store is<br>Babbage's and they carry a wide selection<br>of Apple software.

Their flyer lists the Top 10 programs of<br>the month in several categories as 25%<br>off list price. They carry over 1,500<br>titles in stock at 15-40% off and have a<br>point plan for repeat buyers to get even<br>greater discounts. You

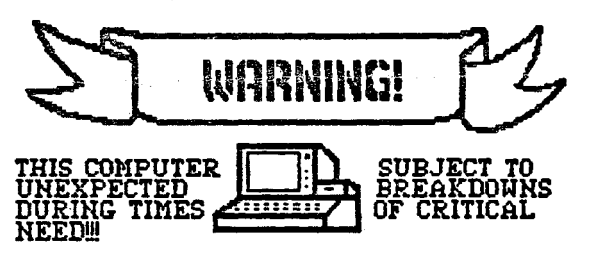

A special circuit in this computer<br>called a "Crisis Detector", senses the<br>user's emotional state in terms of how<br>desperately they need to use the<br>computer. The Crisis Detector then<br>creates a malfunction proportional to<br>the

Threatening the computer with<br>violence, or the use of curses and<br>obscenities, may soothe the user but<br>will not fool the Crisis Detector and<br>will only aggravate the situation.<br>Likewise, attempts to use another<br>computer may union

Keep cool and say nice things to the<br>computer. Nothing else seems to work!

# USING CONVERT ON //c OR SINGLEDRIVE //e

If you own a single disk drive //e or<br>//c system and have tried to use the<br>Convert utility on the ProDOS Users<br>Disk to transfer a DOS 3.3 file to a<br>ProDOS disk you have probably found<br>that you have a problem. Convert<br>was w system

After you insert the DOS 3.3 disk in<br>your drive and specify the file to be<br>converted, Convert loads it into<br>nemory and then immediately tries to<br>save it out to the ProDOS destination<br>disk. Of course, your single drive<br>stil

Instead of asking you to change<br>disks (the 'user friendly' thing to<br>do), Convert displays the message<br>"Error: No room on volume". So, single<br>disk drive owners cannot use the

Convert utility to transfer DOS 3.3<br>files over to the ProDOS format,<br>right? Wrong!

Like most things in computerdom,<br>someone usually comes up with a way<br>to beat the system!<br>a may to get out of<br>a way to get out of<br>the stew and use.

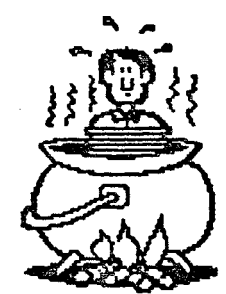

convert with your<br>single drive //c or<br>//e if the later is of<br>the l28K variety.<br>Even though I own a two drive system, I<br>tried this approach<br>out and it works.

Use Convert's F

Use Convert's P<br>prefix of the command to set the<br>prefix of the destination disk to<br>kand. This is the name of the<br>RAMdisk volume that ProDOS sets up<br>in the auxiliary memory area of the<br>column text card. Now when you<br>Convert

Put the Users Disk back in the drive<br>and exit from the Convert utility by<br>pressing 0 and resetting the path-<br>name back to /Users.Disk/Basic.System<br>and hit Return. You are now back to<br>the main menu and your Converted<br>file i

Go to the Filer utility and replace<br>the Users Disk with a formated<br>ProDOS disk. Then transfer the file<br>from /RAM to the disk in the drive.

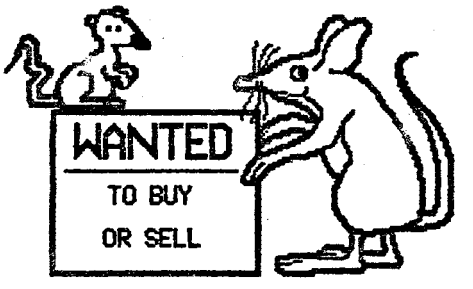

 $\bullet$ 

# FOR SALE

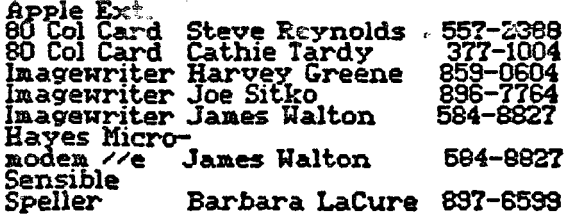

#### **BUY**

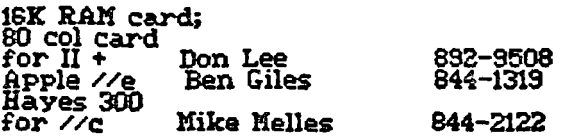

All items are on a caveat emptor<br>basis. The AAAC makes no warranty<br>as to condition or serviceability of<br>any item listed in the AAAC News.

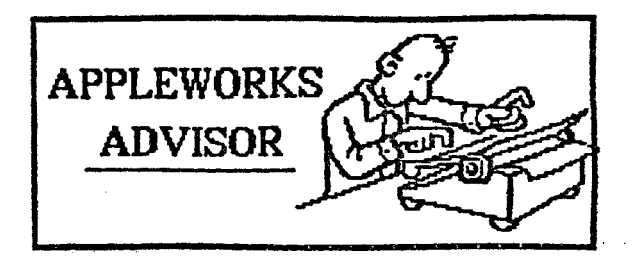

AppleWorks users may have noticed<br>that the word processor allows you<br>to create a new document from an<br>ASCII file. The program also contains<br>the message, "DOS files must first be<br>converted to ProDOS-formatted files<br>before A

Unfortunately, the process for doing<br>this is not as simple as it seems. The<br>following method was obtained from<br>the January issue of Nibble. Those<br>faint of heart and easily confused are excused!

Use the ProDOS Users Disk to format<br>a fresh disk and write down the<br>names of the DOS 3.3 text files you<br>wish to convert. Go to the Convert<br>utility and remove the Users Disk<br>from its drive and replace it with<br>your DOS 3.3 f

Make sure the "Direction" of the file<br>transfer is correctly set. If not, use<br>the R option to reverse the direction.<br>Set the ProDOS prefix to match your<br>formatted disk volume prefix by<br>using the P menu option.

Select option T to transfer the DOS<br>3.3 files to the ProDOS disk and give<br>the file name(s) you<br>wish to transfer. If<br>you forget the<br>mames, enter a<br>question mark<br>instead of a name<br>file names will be<br>file names will be<br>displa

The DOS ASCII text The substantial contract contract of ProDOS<br>
ASCII text files.<br>
However, one nore<br>
convert the ProDOS<br>
SCII text files into AppleWorks word<br>
processor (WP) files.

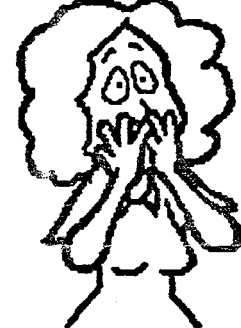

Remove the DOS disk and boot<br>AppleWorks. Choose the "Add Files"<br>option and "Make a new file for the<br>Word Processor". Then choose option<br>2. "From a text (ASCID file".

Enter the pathname (prefix/filename)<br>for each file to be converted to a WP<br>document one file at a time. Any DOS<br>file names that contained a space<br>now have a period instead of a space<br>and the file name is no more than 15<br>ch

Save this file to a new disk or, to the<br>current ProDOS disk. Use a new file<br>name if you do the later. Easy, huh?

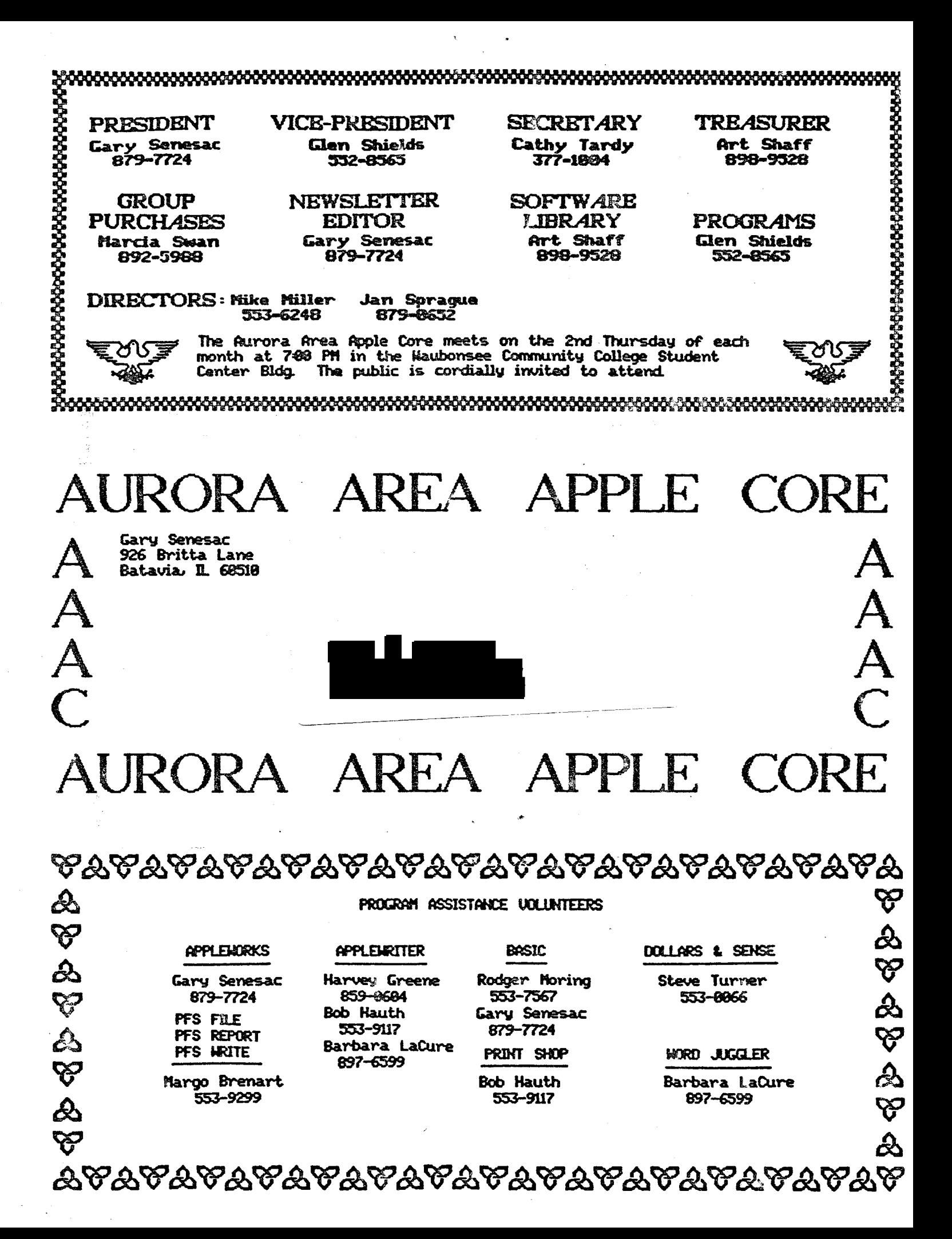